**סימנים שכדאי להכיר:** פתיחת תפריט משנה סגירת תפריט משנה אפשרויות נוספות לביצוע

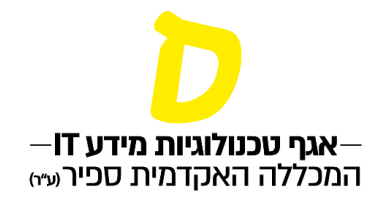

## **בקשה לאיחוד קבוצות קורס )לי-מוד(**

**מומלץ לטפל עוד בטרם העלאת חומרים לקורס שאותו מבקשים לצרף.**

• **יש לגלוש לדף הבית של ספיר בכתובת [:il.ac.sapir.www://https](https://www.sapir.ac.il/)**

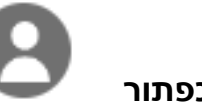

• **ללחוץ על כפתור** 

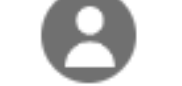

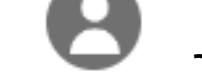

• **להזין פרטי התחברות:**

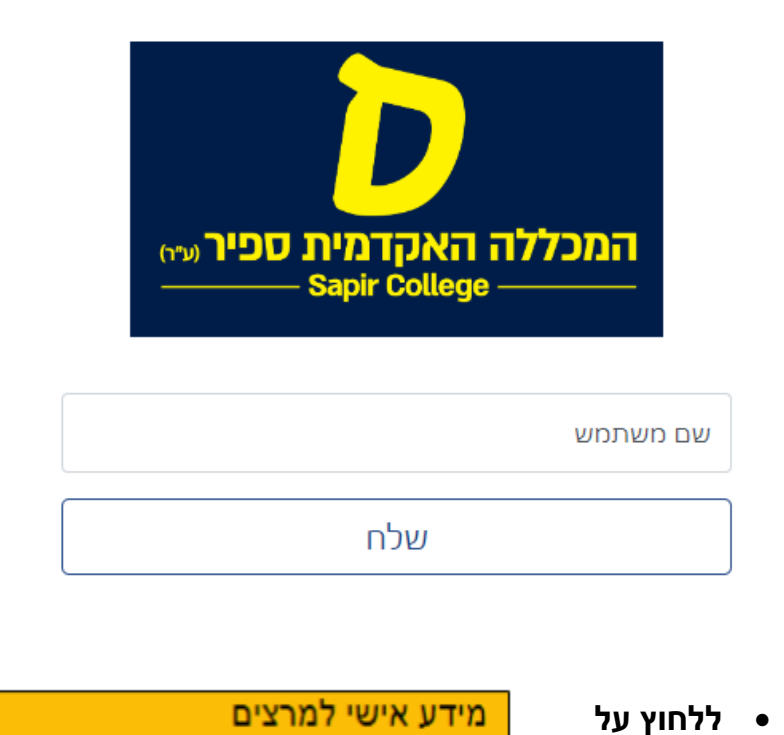

**סימנים שכדאי להכיר:** פתיחת תפריט משנה סגירת תפריט משנה אפשרויות נוספות לביצוע

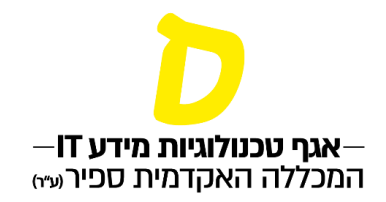

**ברשימת "השיעורים שלי", ליד השיעור המבוקש יש ללחוץ על שלוש הנקודות, ואז "בקשה לשיתוף אתר קורס"**

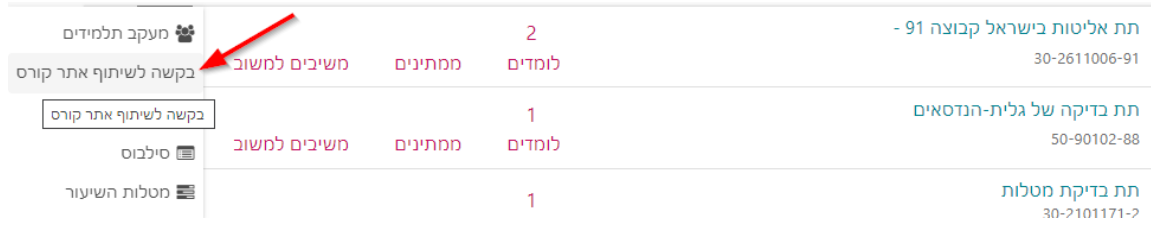

**במידה ואפשרות זו לא מופיעה, יש לפנות לרכזת המחלקה ולבקש ממנה להוציא קבוצת קורס זו מתקשוב.**

**במסך המתקבל, יש לבחור את שם המרצה ואת הקורס שאליו יש רצון להתחבר וכן ניתן להקליד את הסיבה לבקשה. ולאחר מכן ללחוץ על כפתור "שלח":**

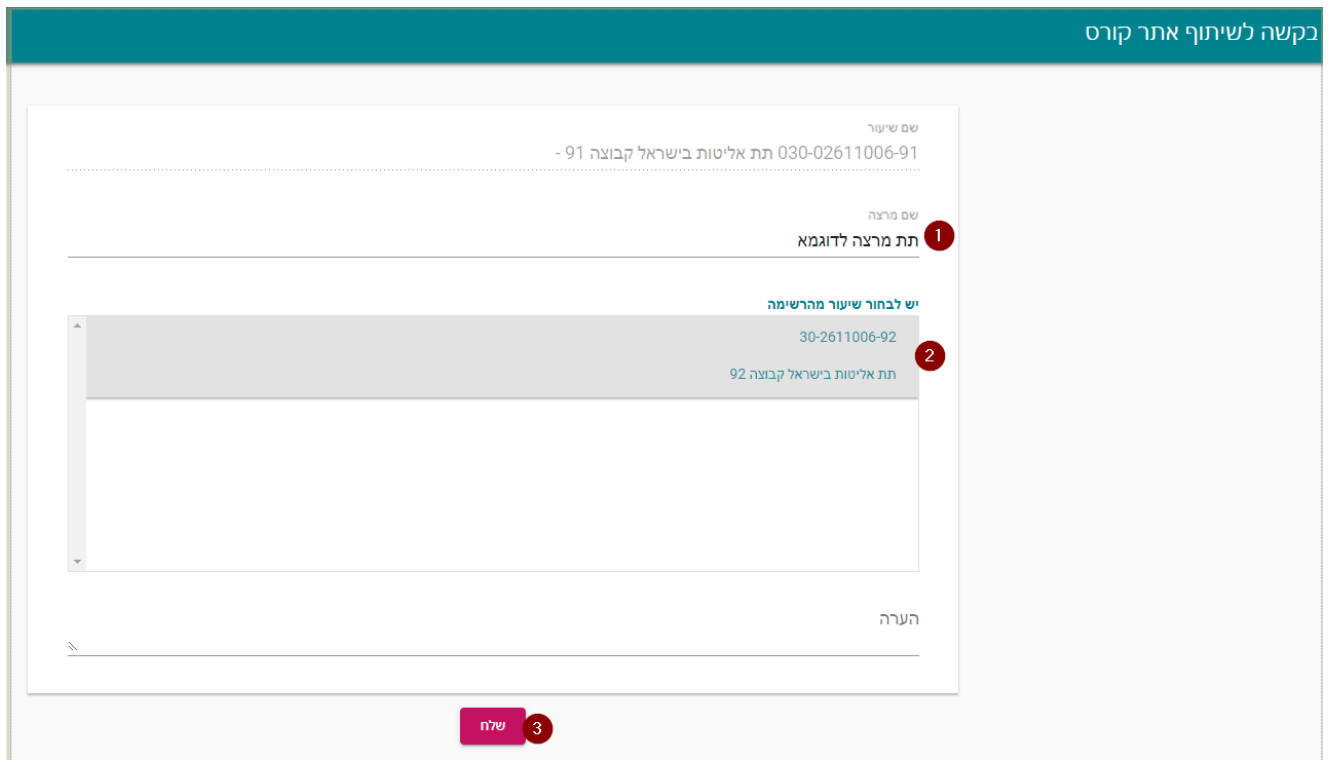

**סימנים שכדאי להכיר:** פתיחת תפריט משנה סגירת תפריט משנה אפשרויות נוספות לביצוע

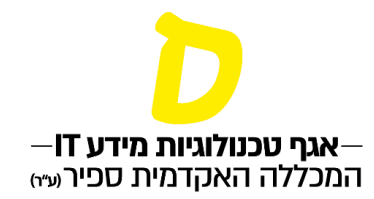

**הבקשה תישלח למרצה. הבקשה גורמת גם ליידוע במייל וגם להופעה במידע האישי למרצה, תחת "בקשות וערעורים" < "מענה לבקשות":**

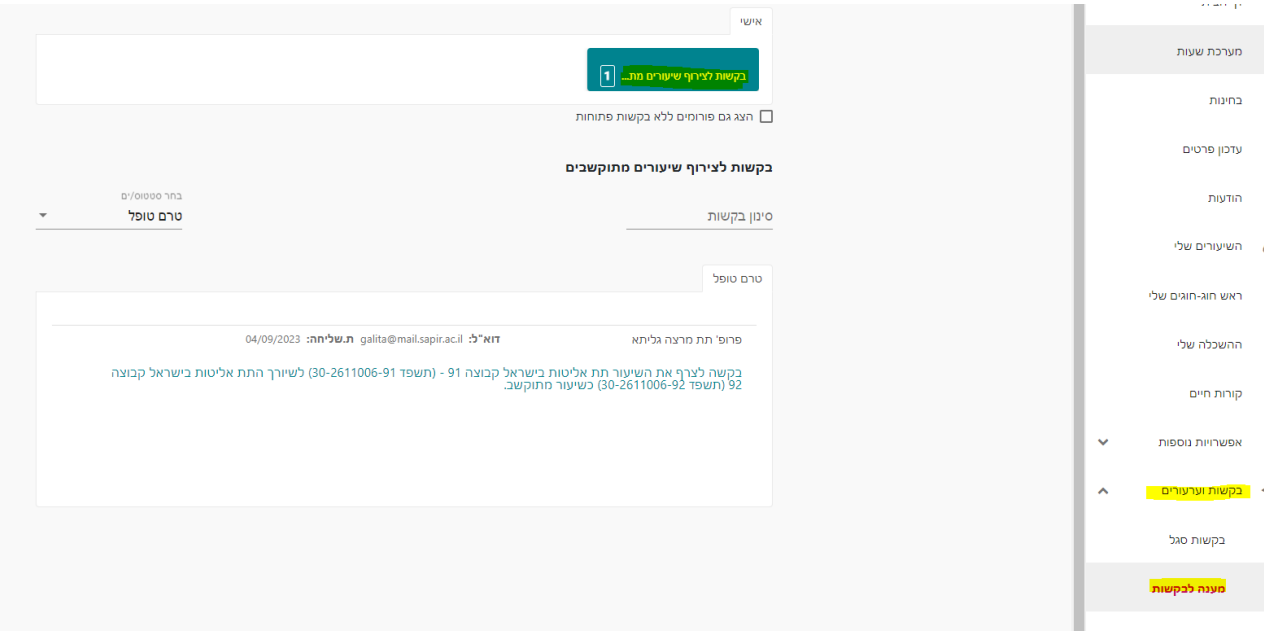

**לטיפול בבקשה יש ללחוץ פעמיים )"דאבל קליק"( על הבקשה.**

**לאחר אישור הבקשה, השיעורים יאוחדו בלי-מוד.**